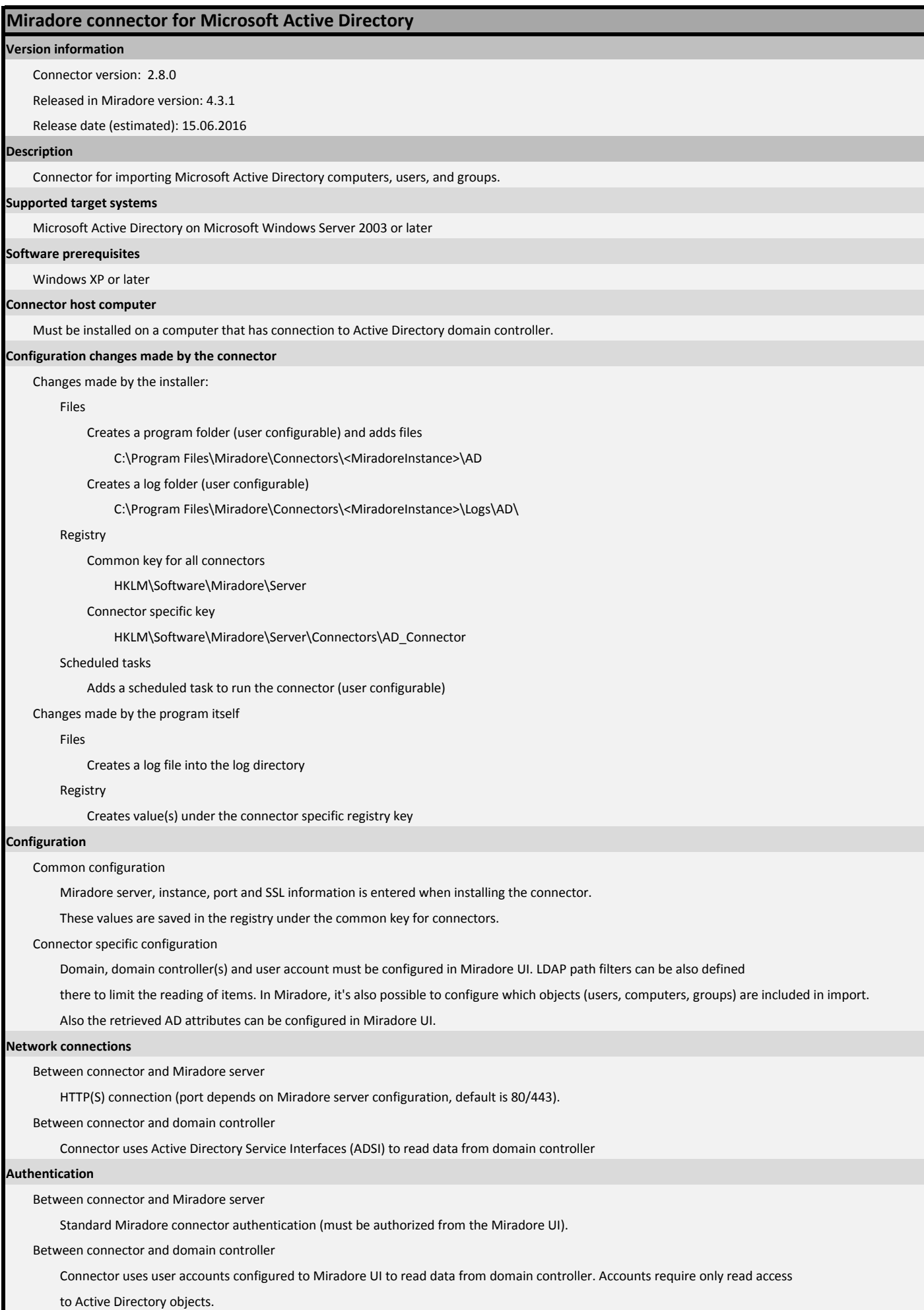

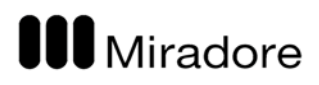

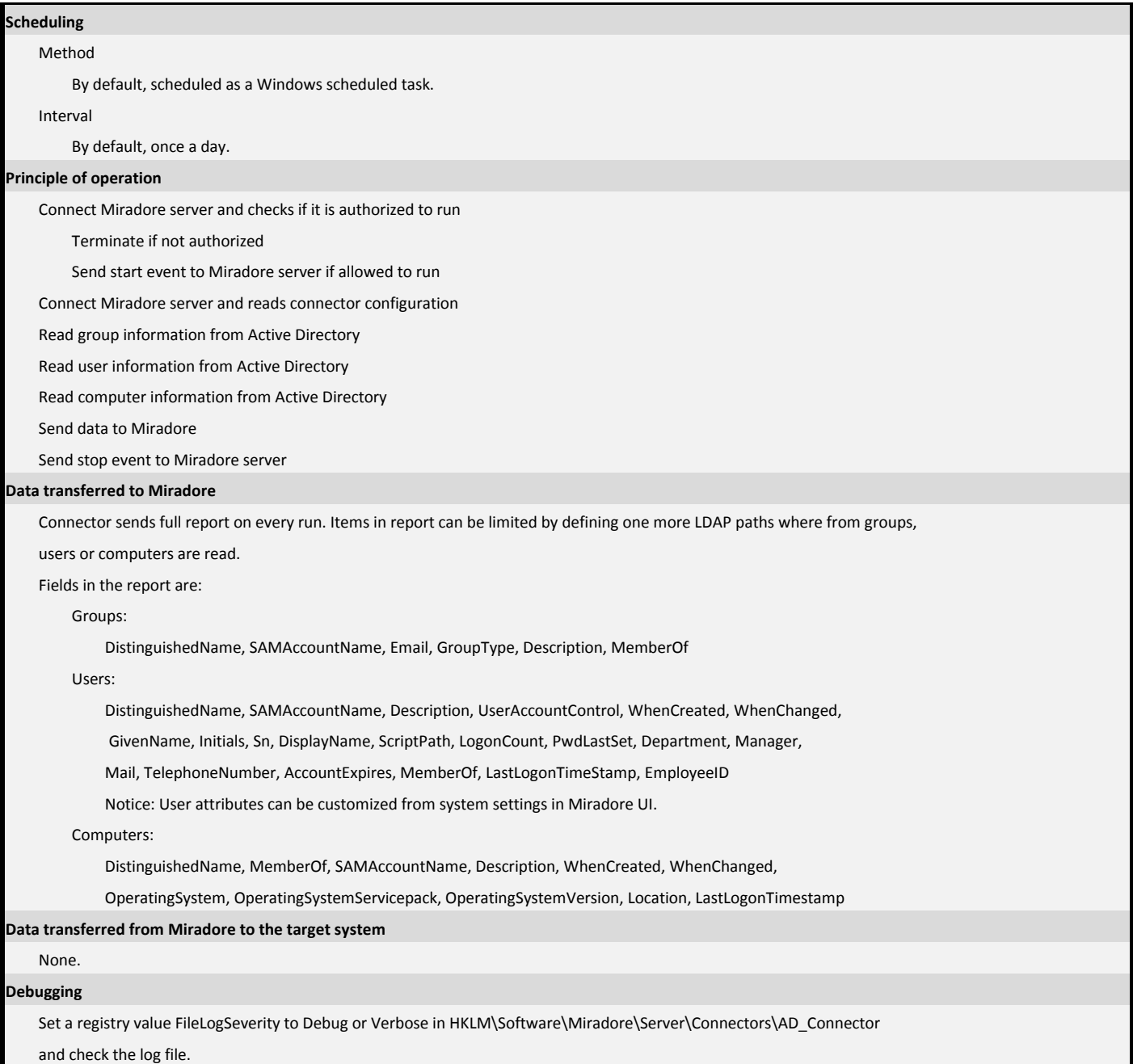

## **Version history**

## Miradore 4.3.1 / Connector 2.8.0

- Starting from Miradore Management Suite 4.3.1 and Microsoft Active Directory connector 2.8.0, it is possible to configure multiple domain controllers for the connector configuration item in Miradore Management Suite. Multiple domain controllers can be defined for the AD connector item by listing the domain controllers with ; (semicolon) delimiter in the "Domain controller" field. When the connector attempts to connect to the domain controller, it first tries the leftmost option and then moves on to the next option if the connection doesn't succeed.

- If domain controller is not specified when configuring connector in Miradore Management Suite, the connector uses the domain information from "Base DN scope" field to detect the domain controller automatically.

- Earlier Miradore Active Directory connector always imported all user, computer and group objects from Active Directory to Miradore Management Suite, but Miradore Management Suite 4.3.1 and connector version 2.8.0 add the possibility to configure which objects are included in the data import.

- A new utility ("ad\_connector\_configurator.exe") was created for Miradore Active Directory connector. The connector configurator comes with the connector starting from version 2.8.0, and it can be found after the connector installation from the connector's installation folder. The connector configurator can be used to add multiple Active Directory connector configurations on one computer. Earlier, all Miradore Active Directory connectors had to be installed on separate computers. For instructions, refer to product guide.

Bug fix: User and computer import from Microsoft Active Directory failed if cost center identification string included illegal XML characters. The problem was solved by adding filtering for invalid characters.

Bug fix: User and computer import from Microsoft Active Directory failed if Active Directory data didn't contain timestamps for CreateDate, ModifyDate or PasswordLastChanged because the fields were required to define. The problem was solved by changing the fields as optional.

## Miradore 4.1.1 / Connector 2.7.2

Added a functionality for reading cost center identification attribute(s) from Microsoft Active Directory. Miradore uses the information to update the Asset configuration items' cost center information. If an AD cost center is missing from Miradore, and the auto-generation of cost centers is enabled on Miradore, the corresponding cost center items are automatically generated to Miradore.

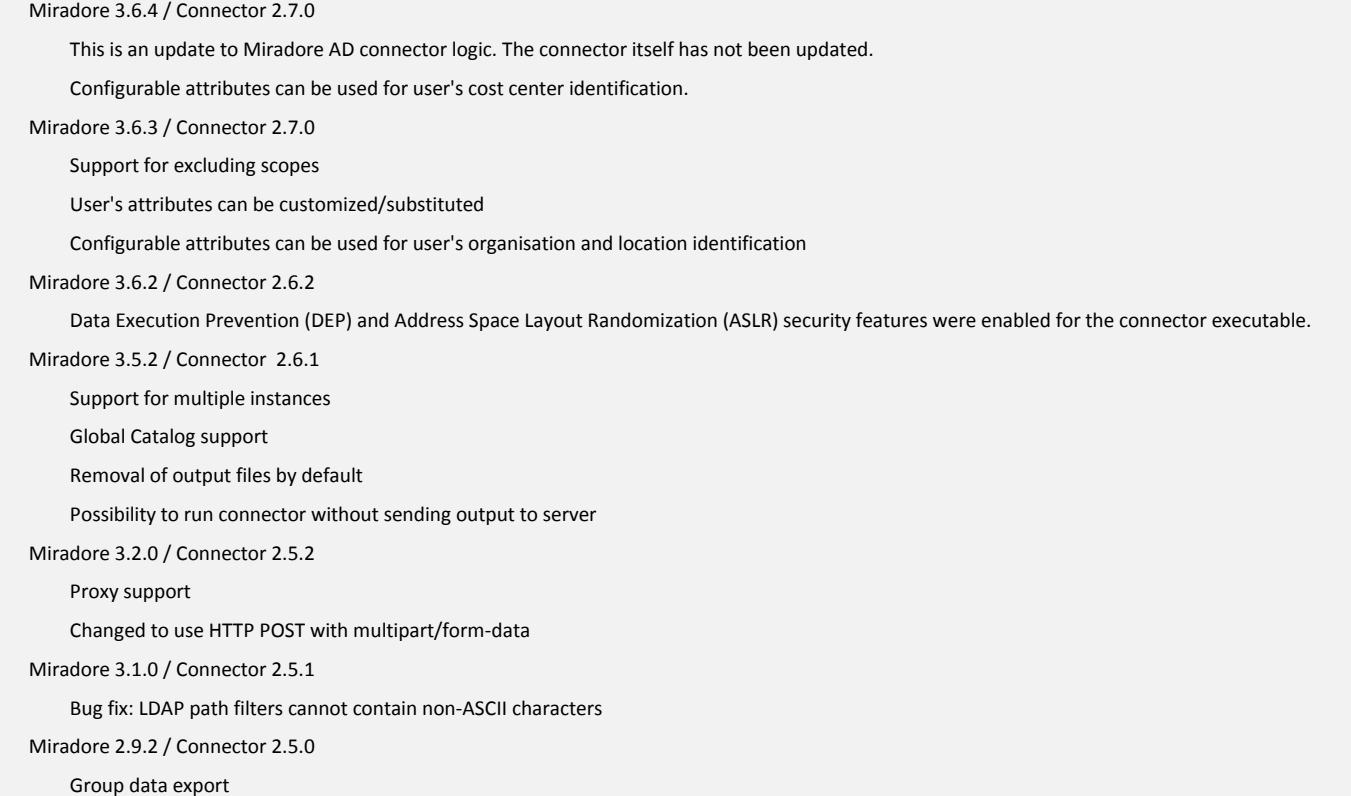

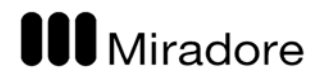

Changed to use ADSI interface instead of ldifde.exe and dsquery.exe

Output files are encoded with UTF-16